# **Digital Portfolio**

### **I. Creating the Digital Portfolio**

A. The digital portfolio will consist of THREE (3) pieces – ONE (1) photograph, ONE (1) graphic design poster and ONE (1) series of FIVE (5) photographs.

### **B. Photograph Assignment**

- 1. The student must take ONE (1) photograph, that illustrates ONE (1) of the below elements of design. Please, click on each term for examples of their visual definition.
	- (1) [Emphasis](https://drive.google.com/file/d/1AGcsqLszcH2qi29hlGuastjww6-NpUjO/view?usp=sharing): an accentuation of importance
	- (2) [Balance:](https://drive.google.com/file/d/1AIucQE7IkREcocZkbK_iK5f_xpVLW_aj/view?usp=sharing) a distribution of equal visual weight
	- (3) [Proportion](https://drive.google.com/file/d/1AN04_bfzHwjJb1AixmlFQlwZVpYnocwP/view?usp=sharing): a scaling of objects in relation to each other
	- (4) [Movement:](https://drive.google.com/file/d/1ATVKOHgnFOU0rzajs1yKMi_unHuj_7-g/view?usp=sharing) a directed path of optical motion
	- (5) [Rhythm:](https://drive.google.com/file/d/1AUoC-COD97L5upZ4WJqwFrFjRsT_RDro/view?usp=sharing) a repetitive organized movement within an image
	- (6) [Variety:](https://drive.google.com/file/d/1AXRC52d8RBVhXuhVb8Ky5b8_vRepyQ2B/view?usp=sharing) the use of various elements within the same image
	- a. The student must write a brief summary describing how their photograph illustrates their chosen design element.
	- b. The photograph may be taken on a phone or with a camera.
	- c. If you would like to better understand photographic design elements, then please click [here](https://drive.google.com/file/d/1AFSL7tfZ3YvyJxoQbpQOWkEi9Vmai2Uq/view?usp=sharing).

### **C. Graphic Design Poster Assignment**

- 1. Next, the student must create ONE (1) graphic design poster.  The artwork may be done by hand or digitally.
	- a) Create an 11 x 17 poster illustrating the following:
		- (1)  $ONLY$  include the THREE (3) primary colors: **RED**, YELLOW and BLUE.
		- (2) ONLY include ONE (1) of the following design elements:
			- (a) Balance: a distribution of equal visual weight
			- (b) Alignment: an arrangement forming a straight line
			- (c) Emphasis: an accentuation of importance
- (d) Proportion: a scaling of objects in relation to each other
- (e) Movement: a directed path of optical motion
- (f) Pattern: an orderly repetition of an object
- (g) Contrast: a juxtaposition that accentuates difference
- (h) Unity: a harmonious arrangement of elements
- 1. If you would like to better understand graphic design elements, then please click [here.](https://drive.google.com/file/d/1ABtbTxyVF3SGuNZA_XzvmSZCDxQeFAcC/view?usp=sharing)
- 2. If you would like to better understand the fundamentals of graphic design, then please click [here.](https://www.youtube.com/playlist?list=PLpQQipWcxwt8vVzFpoJS5TtCh8Ktke9TH)
- 3. If you would like to see examples of a graphic design poster, then please, click [here,](https://drive.google.com/file/d/100TlbbYCRuP_81GmApt_wWtJlgsPbxS9/view?usp=sharing) [here](https://drive.google.com/file/d/108Ylmbt9j9z3keygmMRHbX1gTDhZw7lJ/view?usp=sharing) and [here.](https://drive.google.com/file/d/104F-cISYxvBeSeoGHTgk6DxbneAegiYN/view?usp=sharing)
- 4. **Please, label** which design element, you chose for the poster.
- 5. Write the label at the top of the poster.
- **6. The student must then write a brief summary describing how their graphic design illustrates ONE (1) of the design elements.**
- 7. If you are interested in an online medium for the student to create their graphic design poster, then the most universal digital art software is the [Adobe Creative Cloud subscription service,](https://www.adobe.com/creativecloud/plans.html?plan=edu) which is about \$19.99 a month for students and teachers.
- 8. If the student chose Adobe Creative Cloud, then they should use the **Adobe Illustrator** application to create the graphic design poster.
- 9. The student may also use **Figma.com**.
- 10. The Figma software allows a person to create a certain number of digital art pieces for free, until the company requests a [subscription](https://www.figma.com/pricing/) [fee](https://www.figma.com/pricing/) that starts at \$12.00 a month.
- 11. The user can share their work with friends and family with a Figma account.
- 12. If you are interested in Adobe Creative Cloud, then please click [here.](https://www.adobe.com/creativecloud.html)
- 13. If you would like to know more about the Adobe applications, then please click [here.](https://drive.google.com/file/d/1G4p18VXHo6bExxcDhWPmXG0bxNAG-vbI/view?usp=sharing)
- 14. If you would like to view a playlist of introductory Adobe Illustrator video tutorials, then please click [here.](https://www.youtube.com/playlist?list=PLD8AMy73ZVxWtUAf-Zzw6baso-4YgR4wz)
- 15. If you would like to view a longer video tutorial on Adobe Illustrator, then please click [here](https://drive.google.com/file/d/15dJCOAByEIihKM-oHt1zYTDmJY9bw03j/view?usp=sharing) for the recording and [here](https://drive.google.com/file/d/17uw6AI1NCaPkINxUe8aHM1nKudzRPGM1/view?usp=sharing) to download the exercise files to follow along in the course.
- 16. If you would like to know how to export an Adobe Illustrator file into a PDF (Portable Document Format), then please click [here](https://helpx.adobe.com/illustrator/using/creating-pdf-files.html#).
- 17. If you would like to access the Adobe Illustrator Learn & Support webpage, then please, click [here](https://helpx.adobe.com/support/illustrator.html).
- 18. If you would like to access Figma.com, then please, click [here.](https://www.figma.com/)
- 19. If you would like to view a playlist of introductory Figma video tutorials, then please click [here.](https://www.youtube.com/playlist?list=PLXDU_eVOJTx7QHLShNqIXL1Cgbxj7HlN4)
- 20. If you would like to know more about the design tools in Figma, then please click [here.](https://www.youtube.com/playlist?list=PLXDU_eVOJTx6zk5MDarIs0asNoZqlRG23)
- 21. If you would like to view short Figma tutorial videos, then please click [here.](https://www.youtube.com/playlist?list=PLXDU_eVOJTx5m3U10Q_iZEVn4LjcO3fsK)
- 22. If you would like to know how to export your Figma file into a PDF, then please, click [here.](https://help.figma.com/hc/en-us/articles/360040028114)
- 23. If you would like to access the Figma Help Center website, then please, click [here.](https://help.figma.com/hc/en-us)

#### **D. Visual Story Assignment**

- 3. Next, the student will take FIVE (5) photographs, that tell a complete visual story, that includes EXPOSITION, RISING ACTION, CLIMAX, FALLING ACTION and RESOLUTION.
	- 1. This project provides the student the opportunity to think visually. Rather than *telling* me what happens, the student must *show* me what happens.
	- 2. Please, click on each below term to learn more about the elements of the story.
- a. [EXPOSITION](https://drive.google.com/file/d/1T8URy4CVLjdtyNOsbPfANpJIopqMev8L/view?usp=sharing): The characters are introduced.
- b. [RISING ACTION](https://drive.google.com/file/d/1T9UmIXXBxEJyVuSVI8alV4PVgeKA64Mc/view?usp=sharing): The characters begin doing something.
- c. [CLIMAX](https://drive.google.com/file/d/1THU4pzIJ3eJ57PMyjcHL942G2z89mg7g/view?usp=sharing): The most exciting part of the story.
- d. [FALLING ACTION:](https://drive.google.com/file/d/1TRBaAZzPF8KSkSp6wcLbJnr_uT5FYH6W/view?usp=sharing) The resulting events after the climax.
- e. [RESOLUTION](https://drive.google.com/file/d/1Tevf6SHz-9wcf4-Z6fVQ7YDdSsD2JJxA/view?usp=sharing): The end of the story.
- 3. The student must title the visual story.
- 4. The student must number and label the photographs in sequential order.
- 5. Two examples of the visual story assignment are below:

Example #1

Title: *Getting A New Haircut!*

1. Exposition

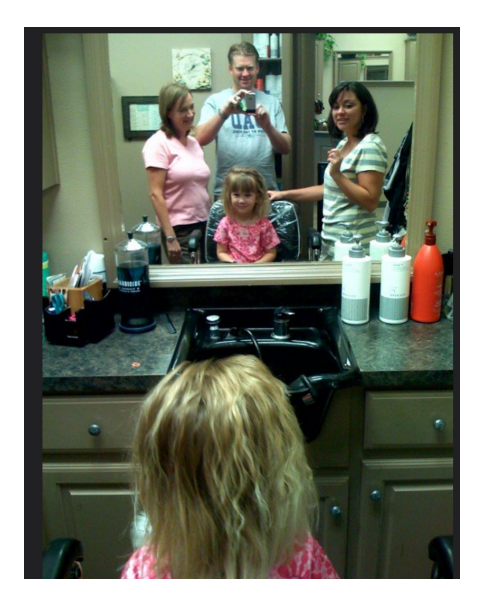

## 2. Rising Action

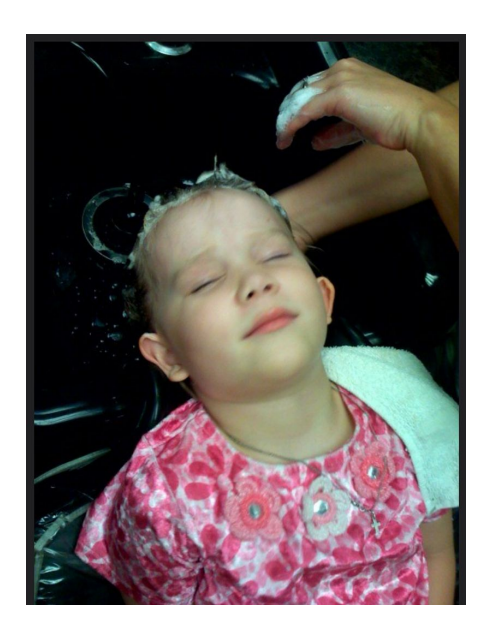

3. Climax

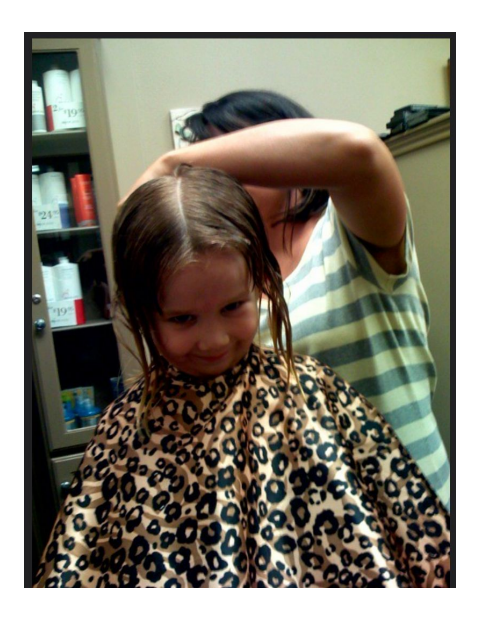

4. Falling Action

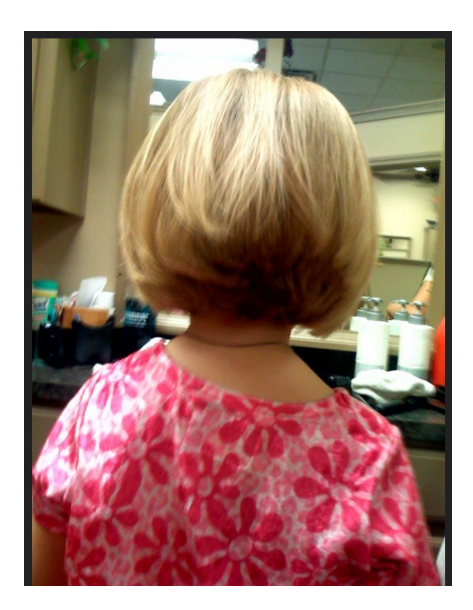

5. Resolution

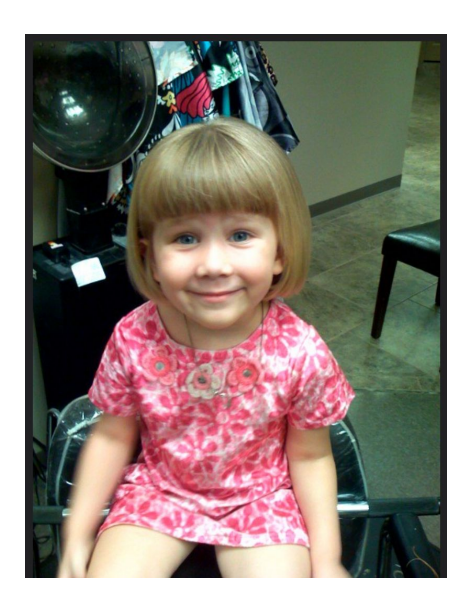

SOURCE: <https://www.flickr.com/groups/463583@N22/discuss/72157601453847579/>

Example #2

Title: *Baking Muffins*

1. Exposition

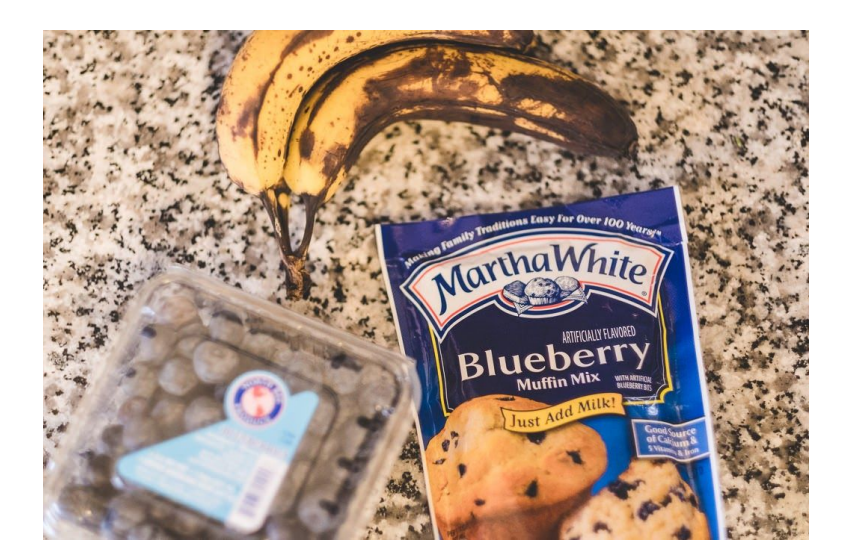

2. Rising Action

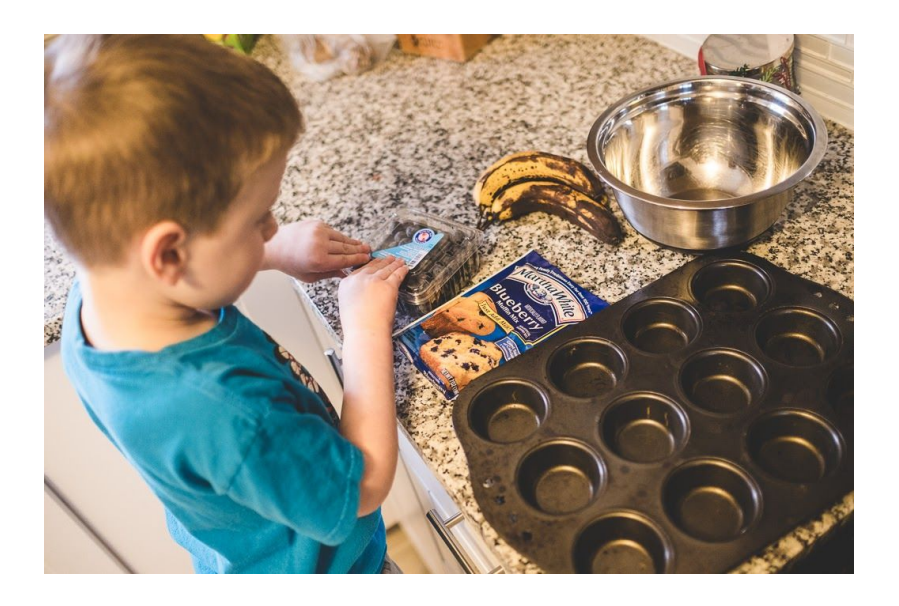

3. Climax

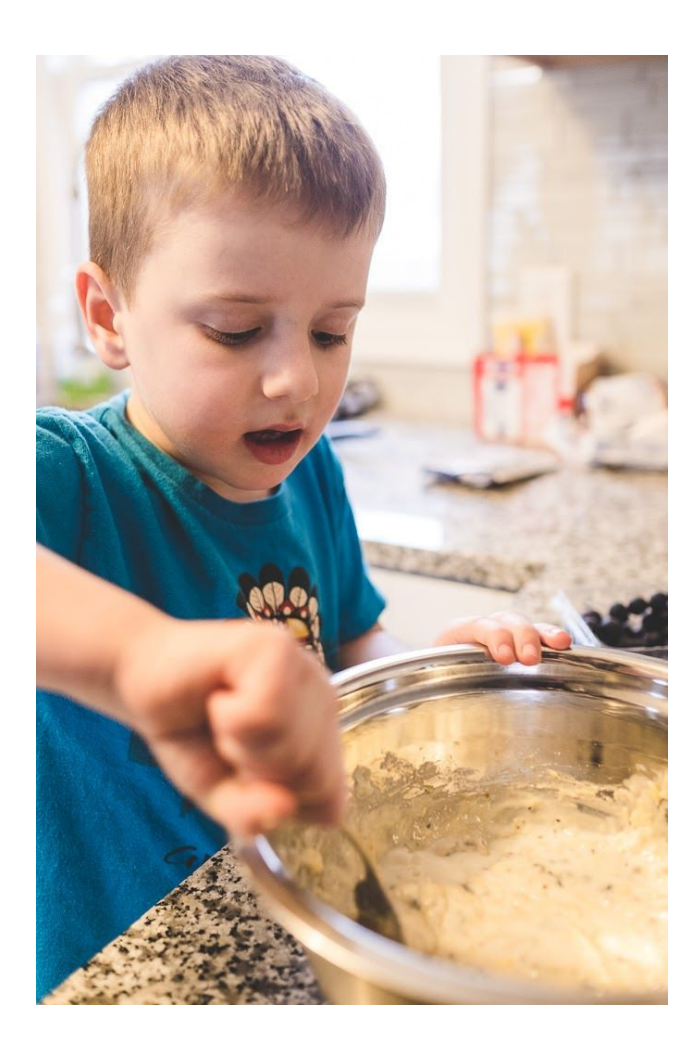

4. Falling Action

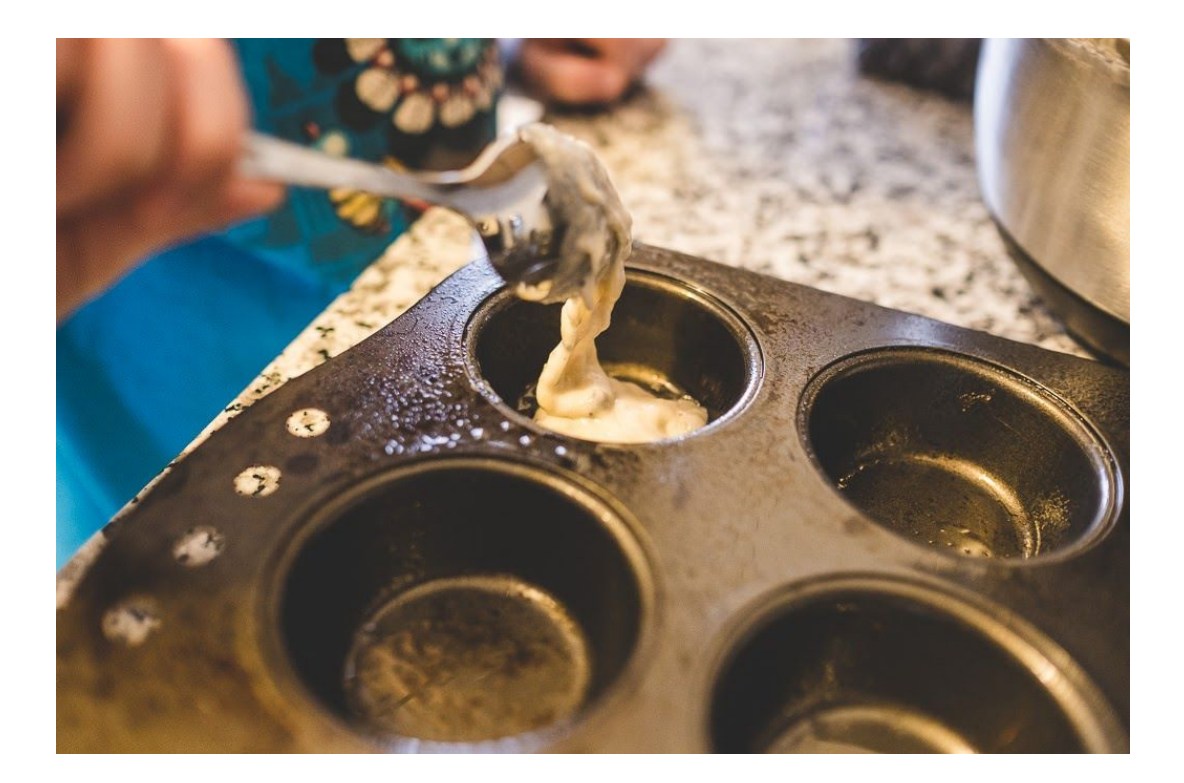

### 5. Resolution

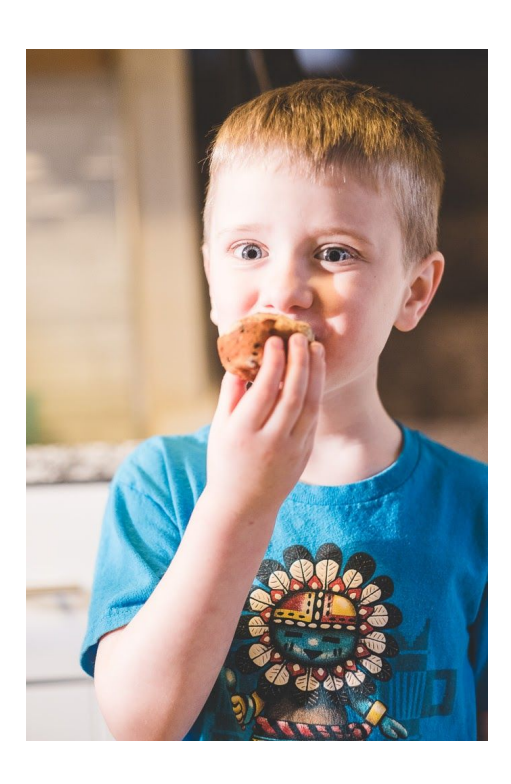

### SOURCE:

[https://www.beginnerphotographypodcast.com/photography-tips/the-5-photos-you-need-to-tell-a](https://www.beginnerphotographypodcast.com/photography-tips/the-5-photos-you-need-to-tell-any-story) [ny-story](https://www.beginnerphotographypodcast.com/photography-tips/the-5-photos-you-need-to-tell-any-story)

> 6. If you would like to receive further information about the narrative structure of this visual story assignment, then please click [here.](https://docs.google.com/presentation/d/179t0hfUU4K7r8_n64lVx-I4Fm17jEG8QxiUaQH9VL5s/edit?usp=sharing)

### **II. Delivering the Digital Portfolio to Mr. Goldsborough**

- 1. Create a folder in Google Drive.
- 2. Click [here](https://support.google.com/drive/answer/2375091?co=GENIE.Platform%3DDesktop&hl=en) and [here,](https://drive.google.com/file/d/1A9lwa4u1XYryTHl7s3CU2Oo2jKRO4j-_/view?usp=sharing) if you do not know how to create a Google Drive folder.
- 3. Place all THREE (3) art pieces in the folder.
- 4. Name the folder "Your First Name Your Last Name's Communication Arts Assessment Portfolio".
- 5. Share the folder with Mr. Goldsborough by doing the following:
	- Share a. Right click on the the folder, and choose the option in the popup window. The popup window looks like this

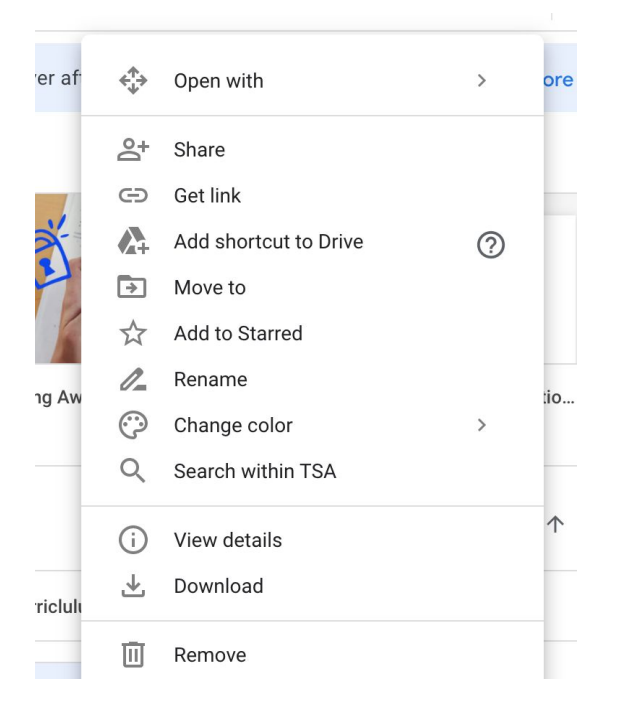

- b. Choose the "Share with people and groups" option, and type my email address, [Rashad.Goldsborough@redclayschools.com](mailto:Rashad.Goldsborough@redclay.k12.de.us), in it.
- c. Click the "Done" button.
- d. In the "Message" section, write your "First Name and Last Name's Communication Arts Assessment Portfolio" and the date and time of the submission.
- e. Click the blue "Send" button.
- f. If you receive a "Share outside of organization?" alert, then click the "Share anyway" option in blue lettering.
- g. If you would like to know more about sharing Google Drive folders and files, then please click [here](https://drive.google.com/file/d/1AAphoUgeVdP-SIEeVhWPUo7Llj0wC_Ln/view?usp=sharing). The steps to share both Google Drive folders AND files are the same.

**Please DO NOT combine the communication arts portfolio with a visual arts portfolio. They MUST be separate.**

● **EMAIL:** [Rashad.Goldsborough@redclayschools.com](mailto:Rashad.Goldsborough@redclay.k12.de.us)

### **Rubric**

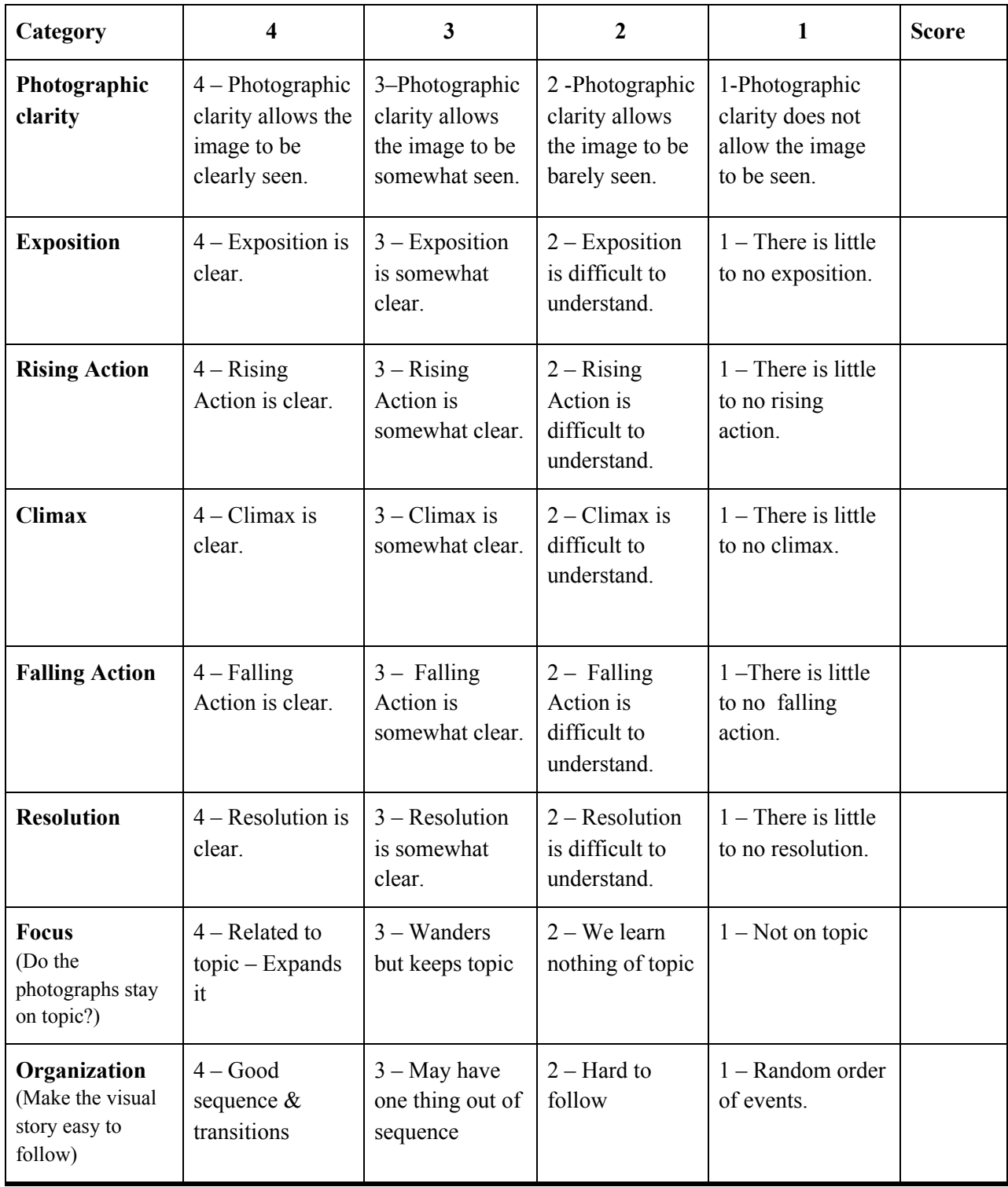

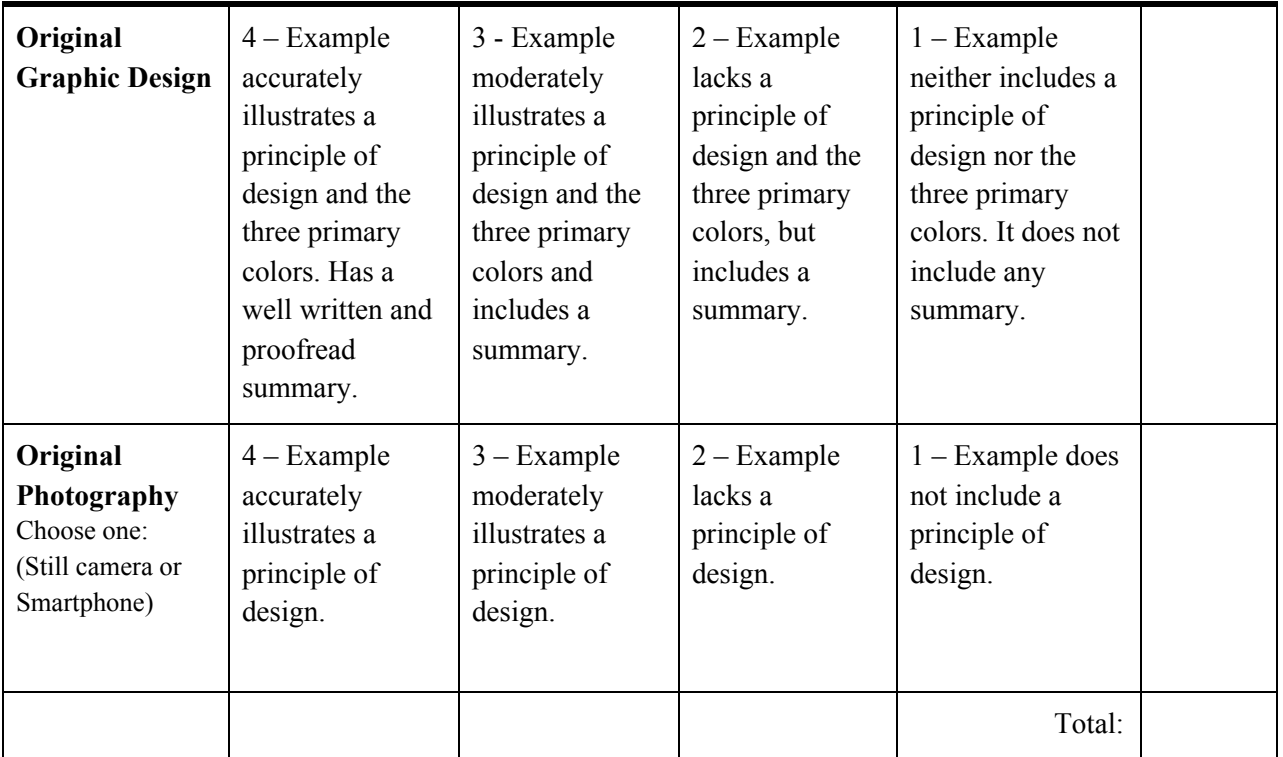

Total Pts:  $\_\,\_\,\_/40 = \_\,\_\,\_^{9/6}$